## **Associated Branch Pilots Agent Reporting Portal ("ARP") POWER LIMITATION FORM Instructions**

**Updated: October 12, 2023**

**This form must be submitted in ARP with every inbound job before the job will be accepted.**

- Sign into the Agent Reporting Portal (ARP)
- **The form is located to the left of the page under settings:** o **To Download click on Power Limit Form**

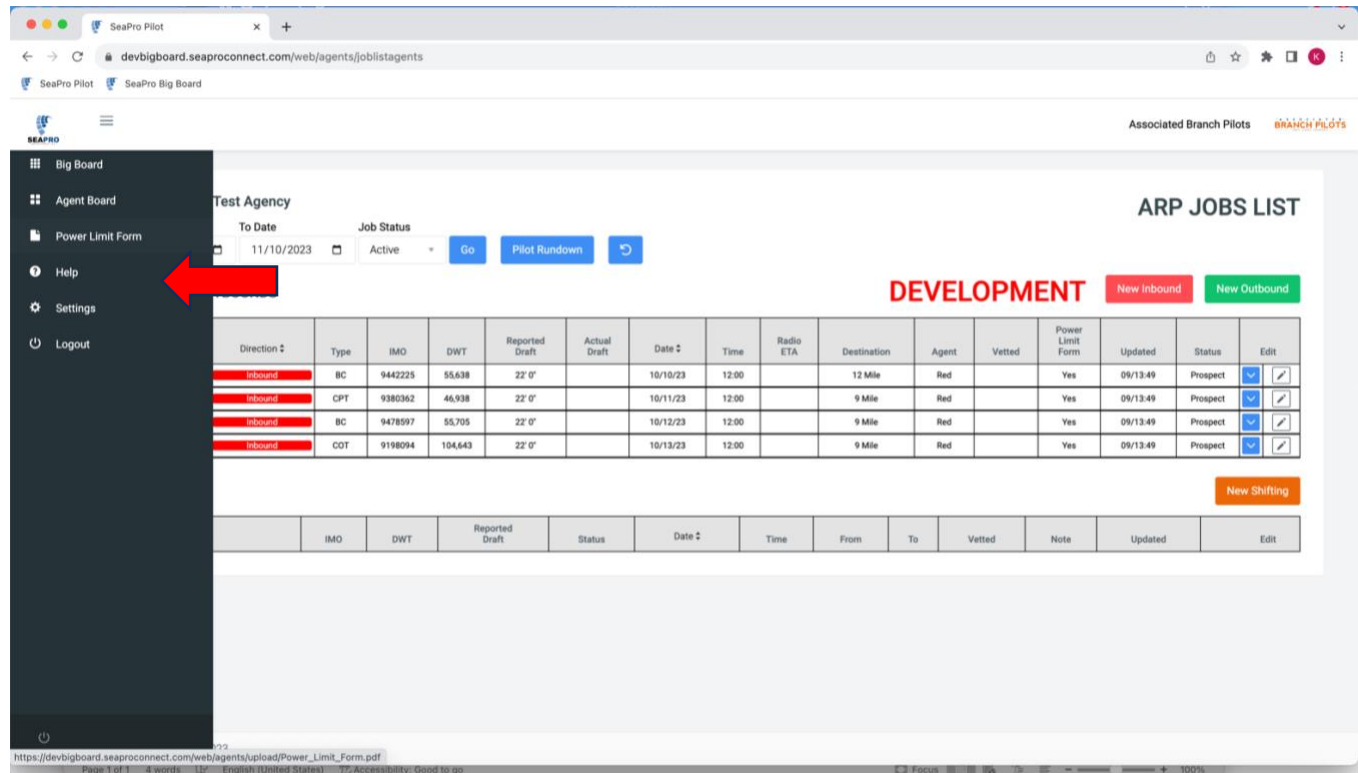

• **Then click on the arrow on the right of the screen to download to your computer:**

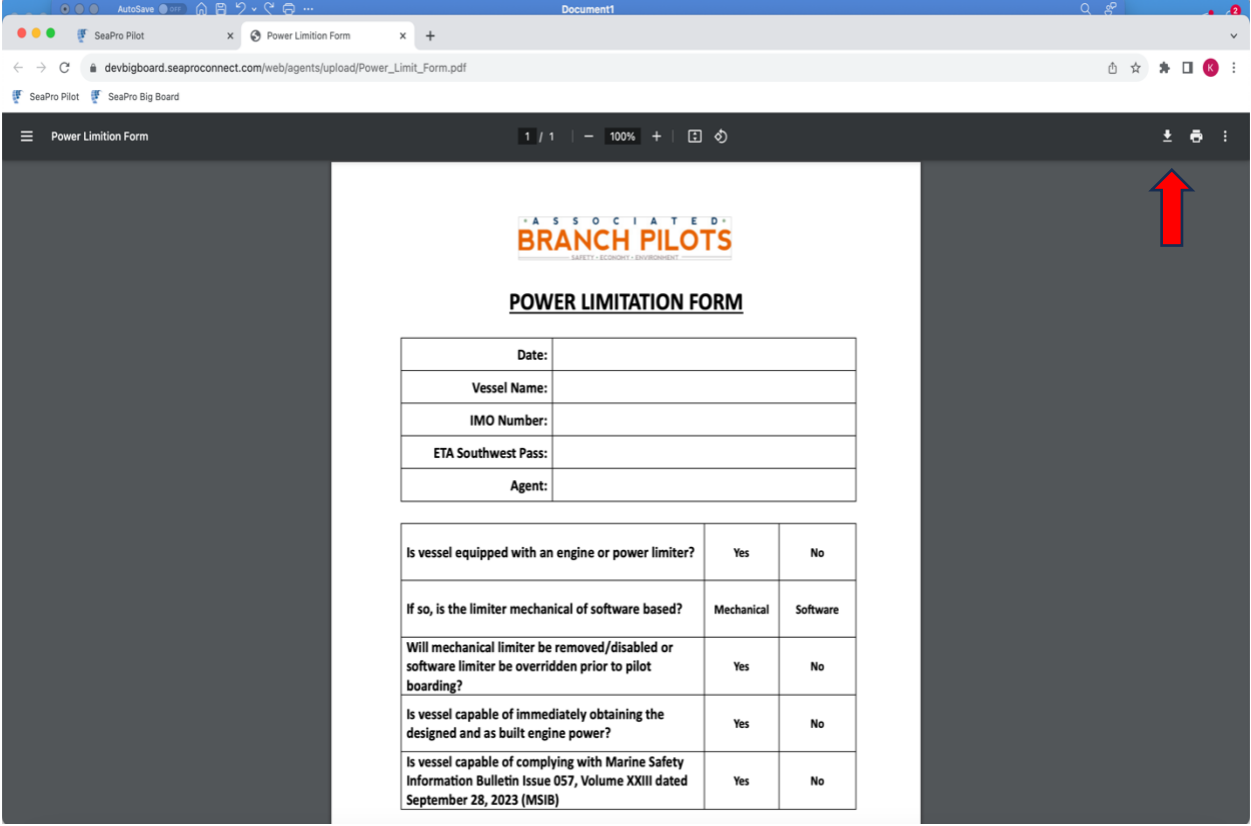

• **Once this form is downloaded it is up to the agent on how to send it to the Master of the vessel. A PDF file will be the easiest form to use but you can print it out and scan the form.**

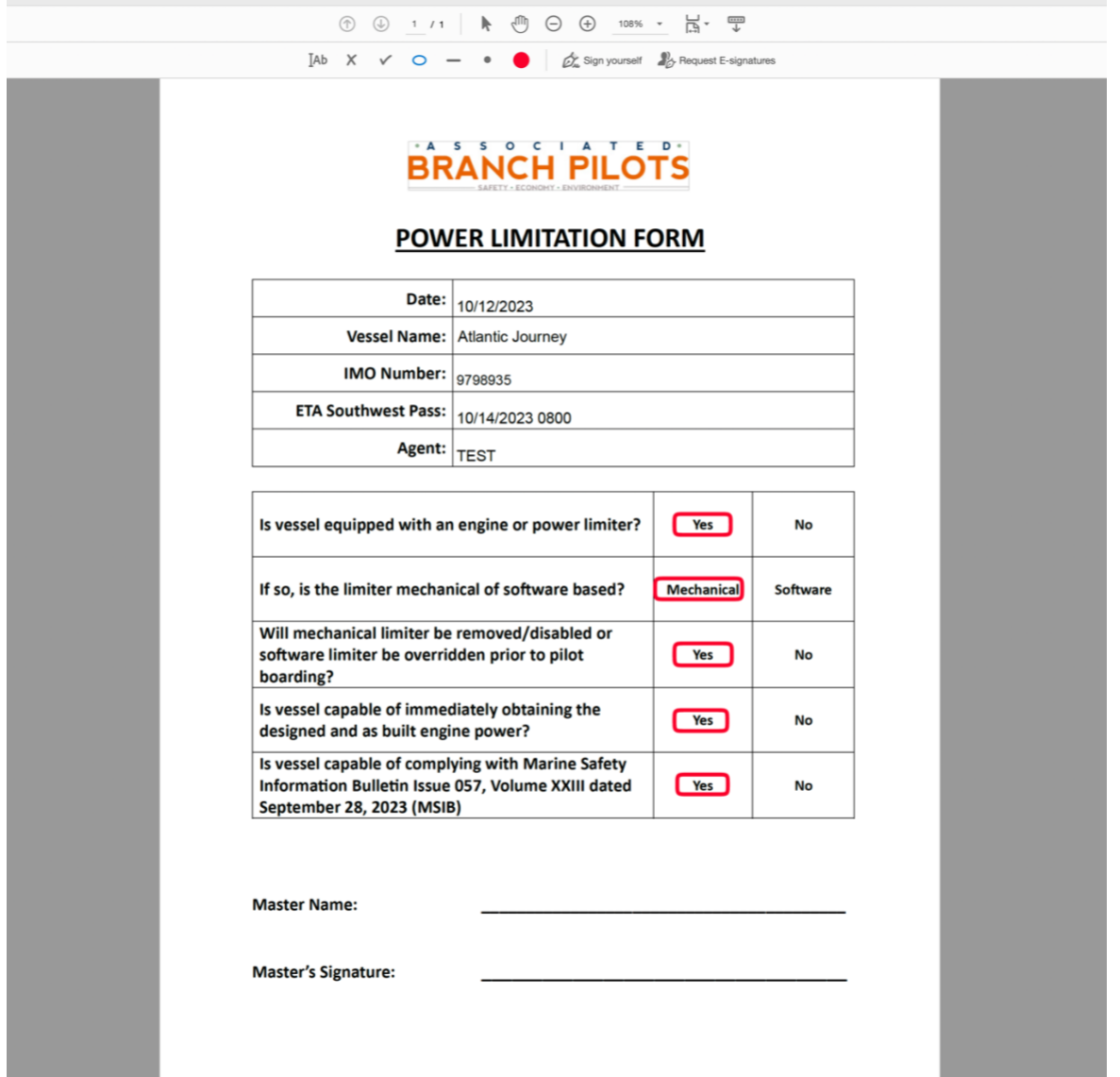

• **The file will have to be saved to be uploaded into ARP. To upload the file should be saved as a PDF, a picture from your phone, or a scanned document.** 

- **Proceed to enter an Inbound job like before and the place to upload the form will be on this page.** 
	- o **To upload file, select "Choose File" under Upload Power Limitation Form Below. Then hit Upload.**

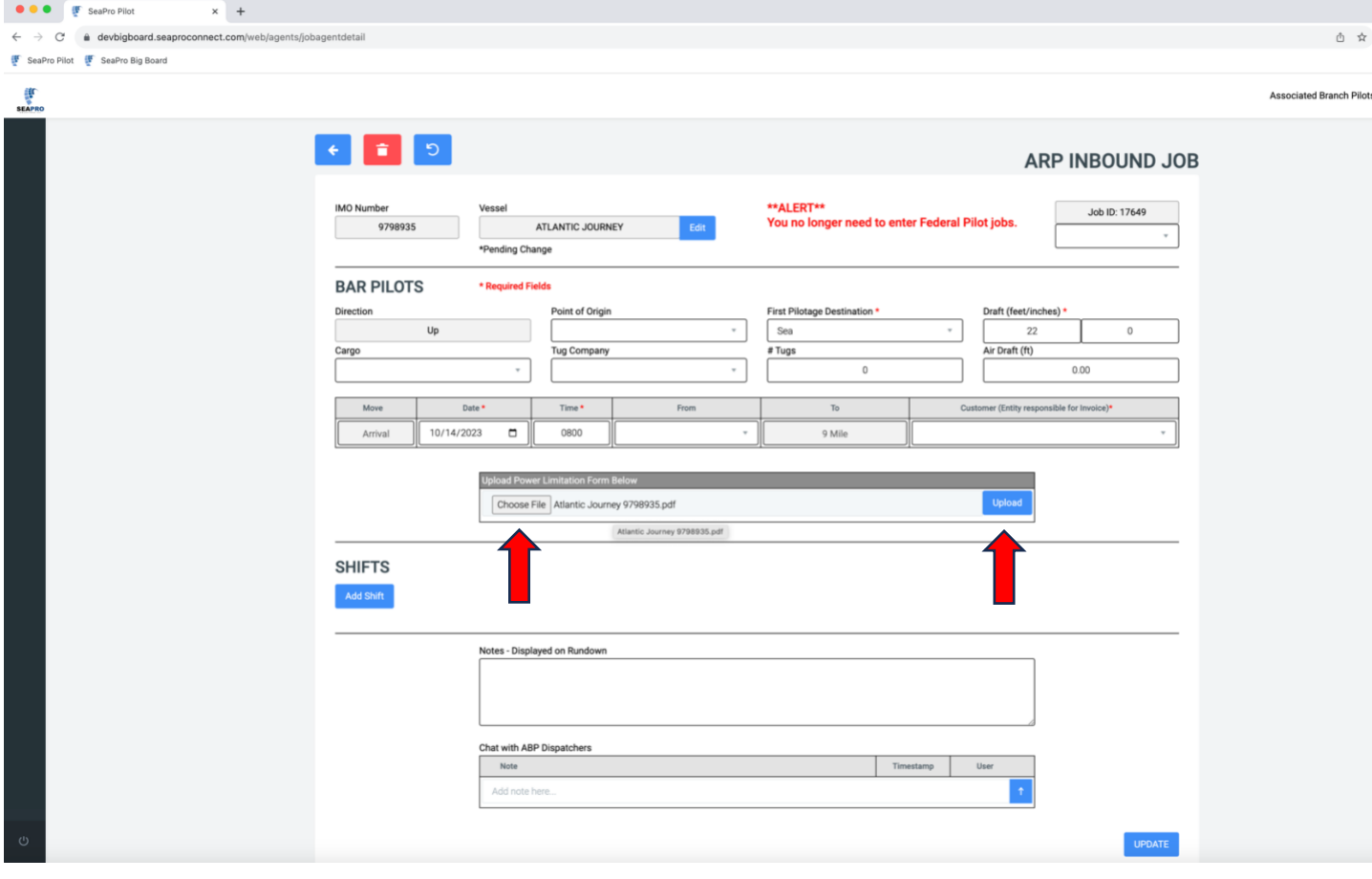

• **Once the upload is successful the form will appear under Document Name. The form is now available to view and delete.** 

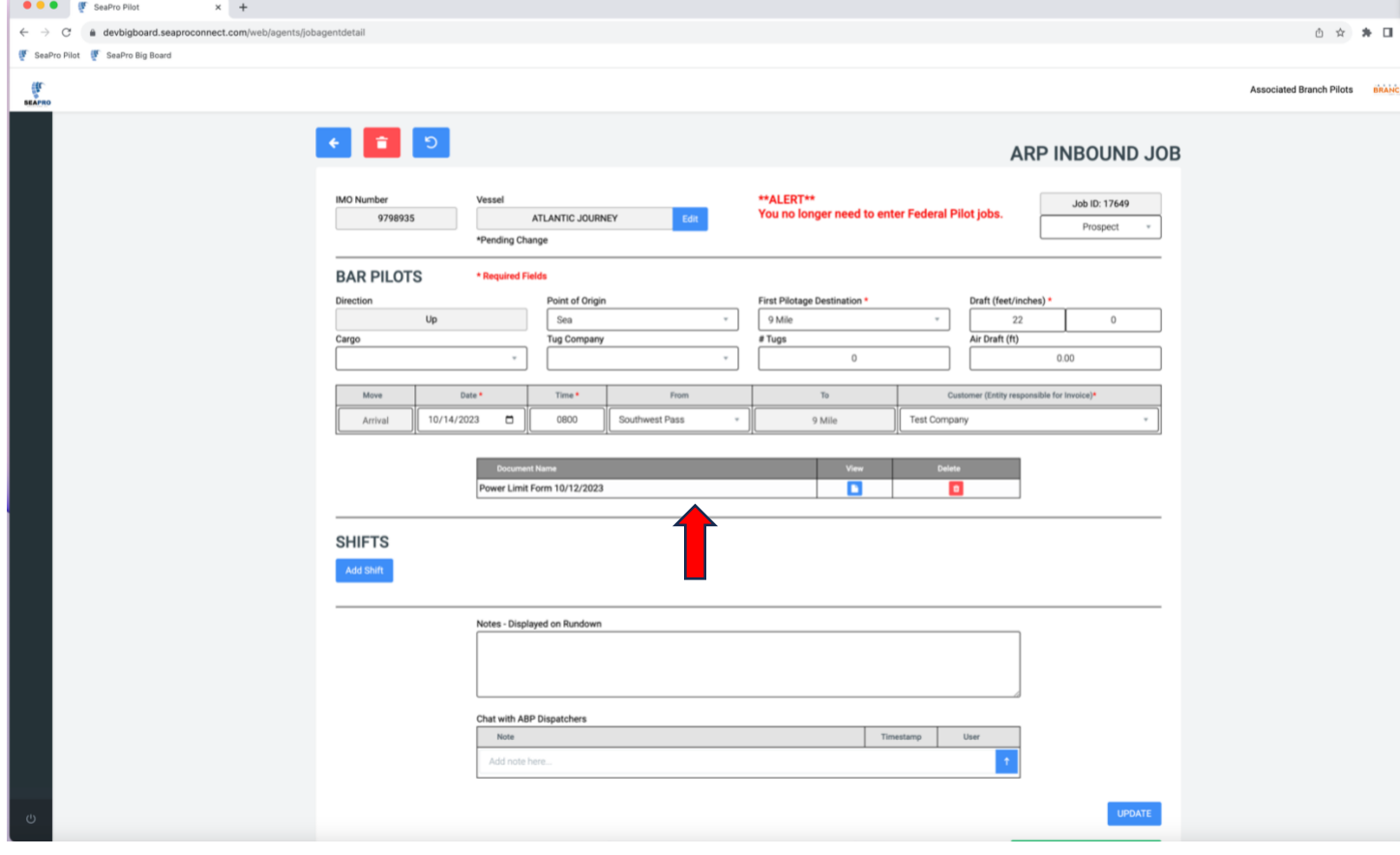

• **The confirmation of the uploaded form will appear on the agency page. There is a Power Limit Form column and yes will populate when the form is uploaded.** 

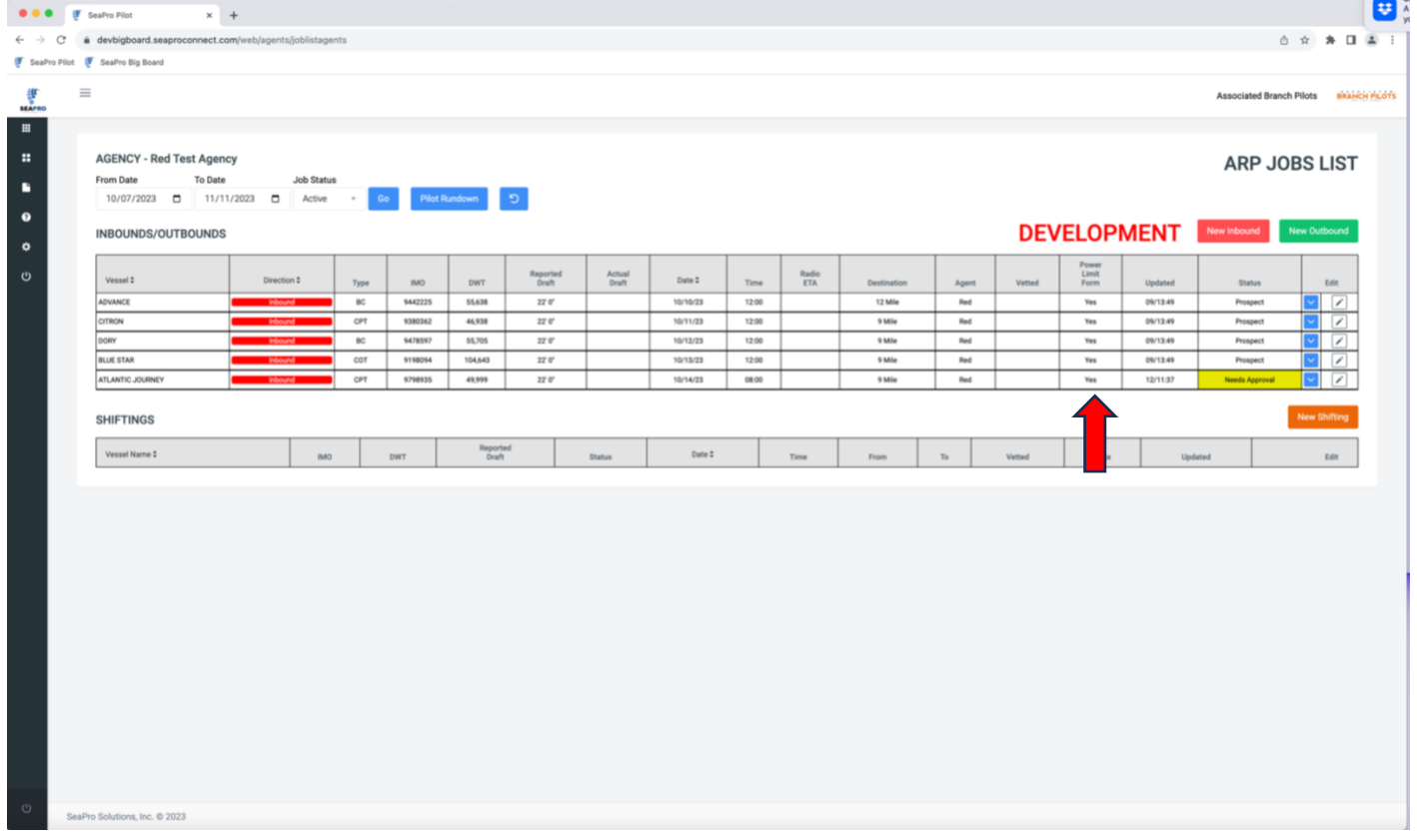

• **The information will be automatically sent to dispatch for review and if there are no issues the vessel will be sent to prospect.** 

**If you have any questions, comments, or concerns, please reach out to a member of our ARP team at (504) 831-6615 or via email at [arp@barpilot.com.](mailto:arp@barpilot.com) During non-office hours (M-F 8:30am - 4:30 pm) please contact dispatch at (504)524-3474 or via email at [operations@barpilot.com.](mailto:operations@barpilot.com)**